# **Guía del usuario del Mesh Router**

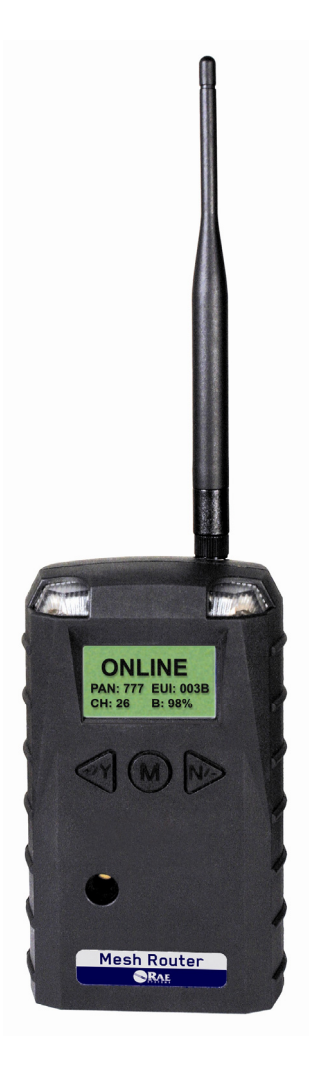

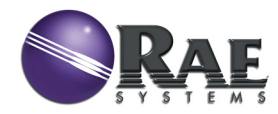

Rev. A Julio de 2011 P/N F04-4002-000

© Copyright 2011 RAE Systems, Inc.

#### **Guía del usuario del Mesh Router**

# **Contenido**

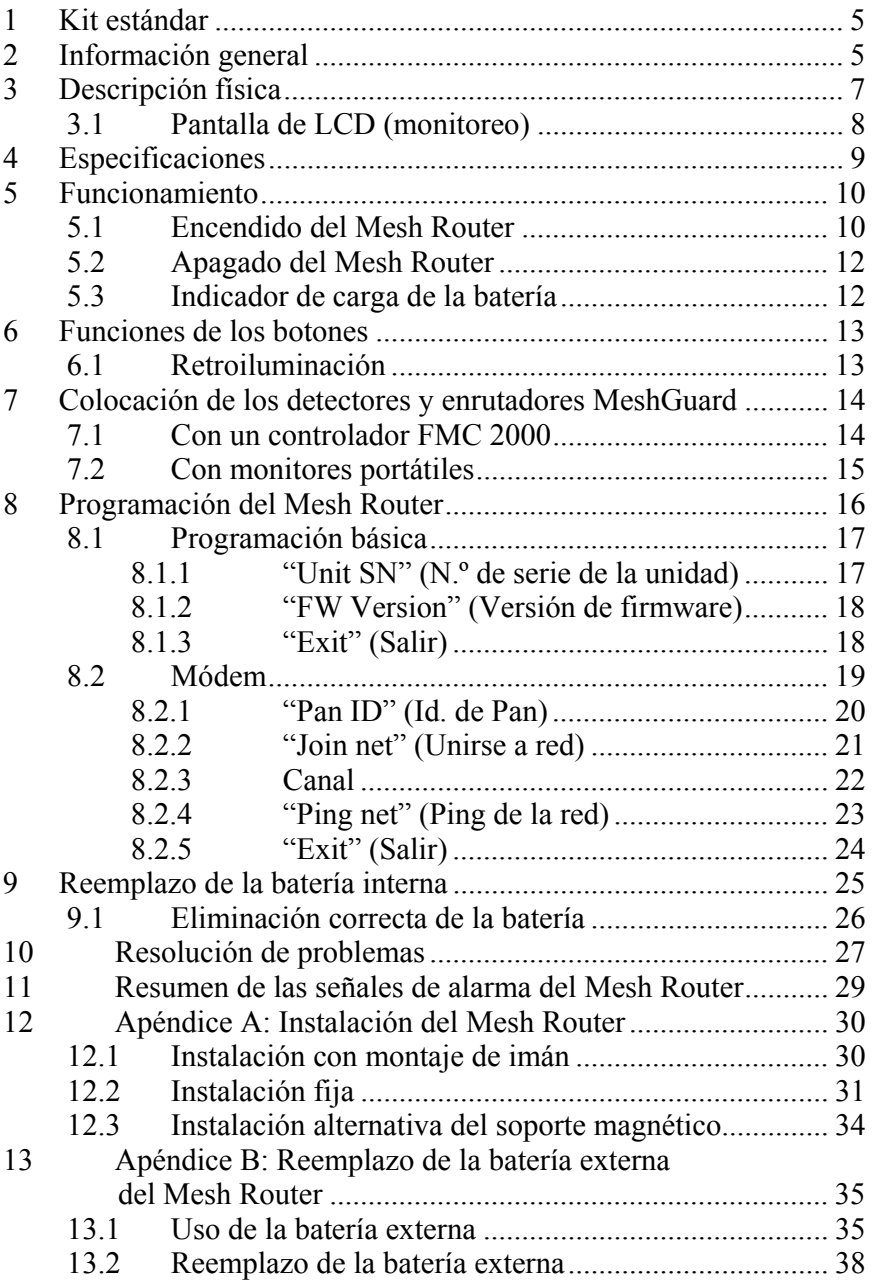

# **ADVERTENCIAS**

### **Lea antes de operar**

Todas las personas que tienen o tendrán la responsabilidad de usar, mantener o realizar el servicio técnico de este producto deben leer cuidadosamente este manual. El producto se desempeñará según lo diseñado si se utiliza, mantiene y realiza el servicio técnico de acuerdo con las instrucciones del fabricante.

### **Advertencia:**

Utilice solo la batería de litio o la batería recargable externa proporcionada por RAE Systems. Este instrumento no se ha probado en un ambiente con aire o gas explosivo que tenga una concentración de oxígeno superior al 21 %. La sustitución de los componentes puede afectar la idoneidad para la seguridad intrínseca. Reemplace las baterías solo en lugares que no sean peligrosos.

**PELIGRO ESTÁTICO:** Limpie solo con un trapo húmedo.

Por motivos de seguridad, solo personal calificado debe operar y realizar el servicio técnico de este equipo. Lea y comprenda el manual de instrucciones completamente antes de operar o realizar el servicio técnico. Un rápido incremento en la lectura seguido de una lectura en descenso o errónea puede indicar una concentración de gas superior al límite máximo, lo que puede ser peligroso.

#### **Marca de intrínsecamente seguro**

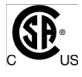

Cl. I, div. 1, Gr A, B, C, D T4  $-40$  °C < Tamb < 50 °C IECEx TSA 10.0016X Ex ia I/IIC T4

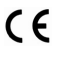

 $0575 \langle \overline{\mathbb{Q}} \rangle$  IM1/II 1G Ex ia I/IIC T4 DNV 10 ATEX 83388X

 $Ui = 3.6 V, Ci=78 \mu F, Li/Ri=3.5 \mu H/bhm$ 

#### **Advertencia**

La sustitución de los componentes puede afectar la idoneidad para la seguridad intrínseca. Reemplace las baterías solo en lugares que no sean peligrosos.

#### **Advertencia**

Para prevenir la ignición de atmósferas inflamables o combustibles, desconecte la corriente eléctrica antes de utilizar o darle mantenimiento a la unidad.

# **1 Kit estándar**

Enrutador con antena Herramienta de mantenimiento Guía del usuario

# **2 Información general**

El Mesh Router es un enrutador dedicado para transmitir las señales inalámbricas en una red de malla y no incluye un sensor de gas tóxico. El Mesh Router habilita una red inalámbrica flexible y robusta que ofrece una operación confiable a bajo costo. También funciona en una red ProRAE Guardian con una computadora y admite redes de punto a punto y de punto a múltiples puntos.

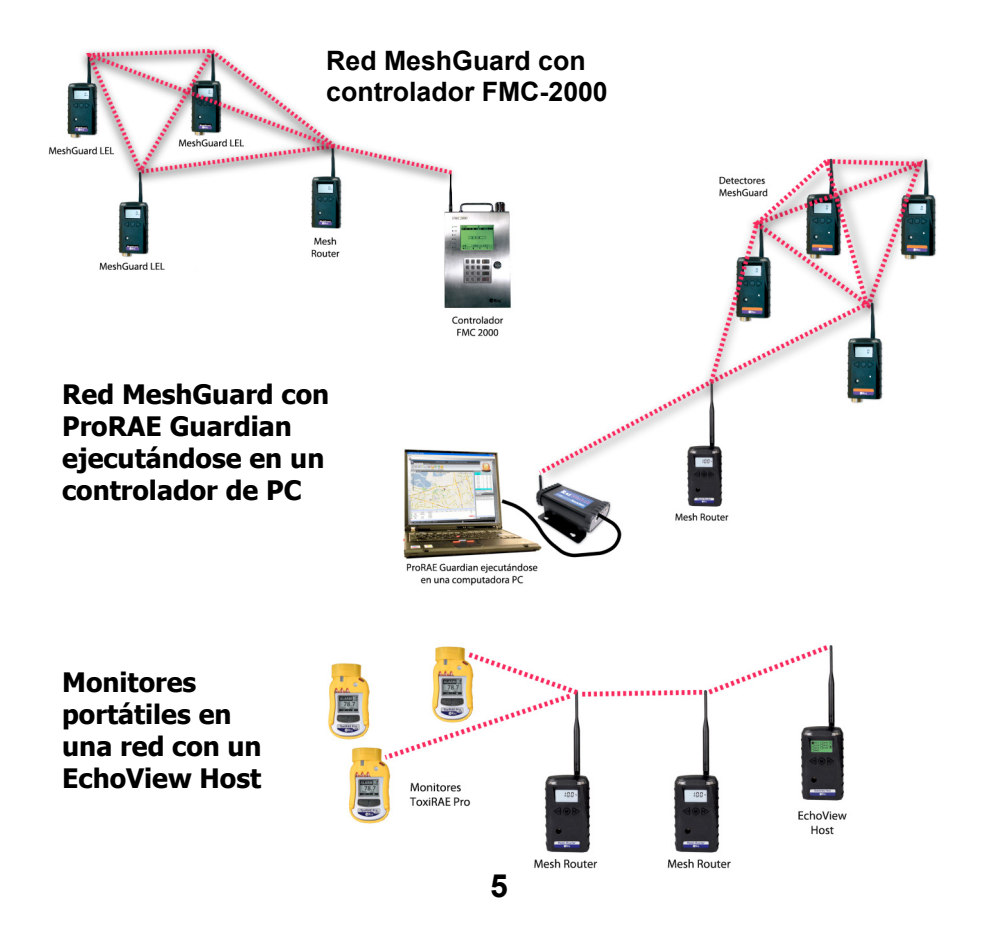

### **2.1 Características principales**

- Hasta 45 días de operación continua utilizando una caja de batería externa
- Funcionalidad de red de malla IEEE 802.15.4 con cifrado de 64 bits
- Red de malla con configuración y formado de red automático
- Distancia de funcionamiento: hasta 300 m, de línea de vista
- Costo de instalación muy bajo: sin cableado implicado
- Cobertura de área grande con red de malla de saltos múltiples
- Batería de reemplazo en el campo
- Alarma de audio fuerte, 90 dB a 30 cm (12 pulgadas)
- Indicador continuo fácil de leer de la intensidad de señal
- Alarma intermitente rojo brillante
- Altamente resistente a interferencia RFI
- Clasificado IP-65 para uso externo en entornos severos

**3 Descripción física** 

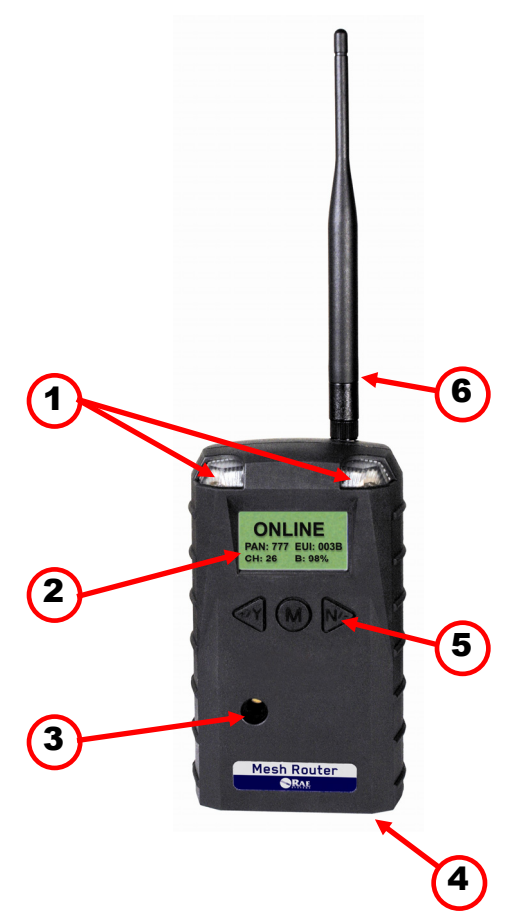

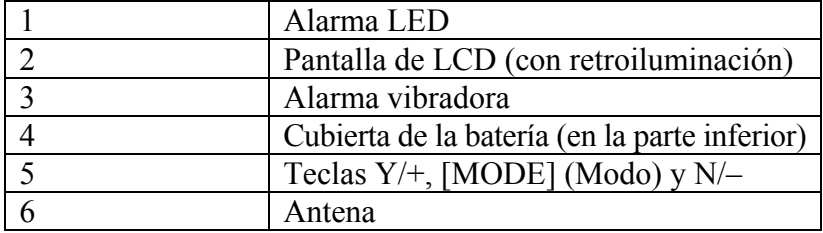

# **3.1 Pantalla de LCD (monitoreo)**

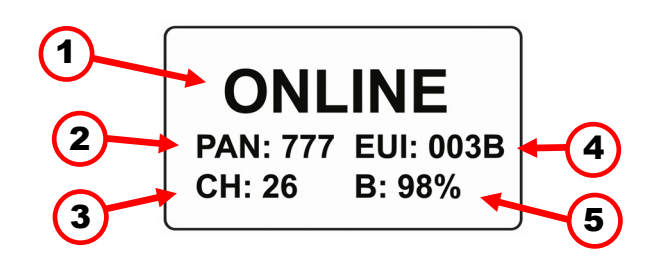

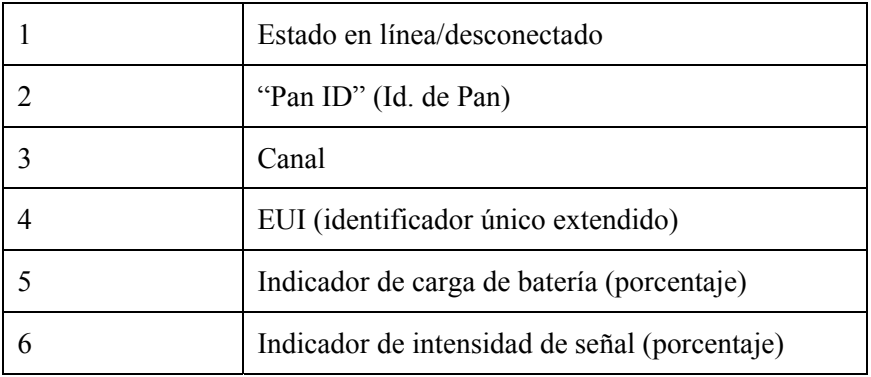

Cuando presiona [MODE] (Modo), el estado En línea/Desconectado es reemplazado por la intensidad de señal:

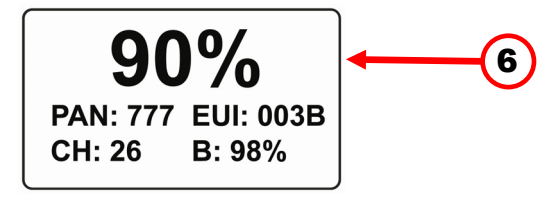

#### **4 Especificaciones**

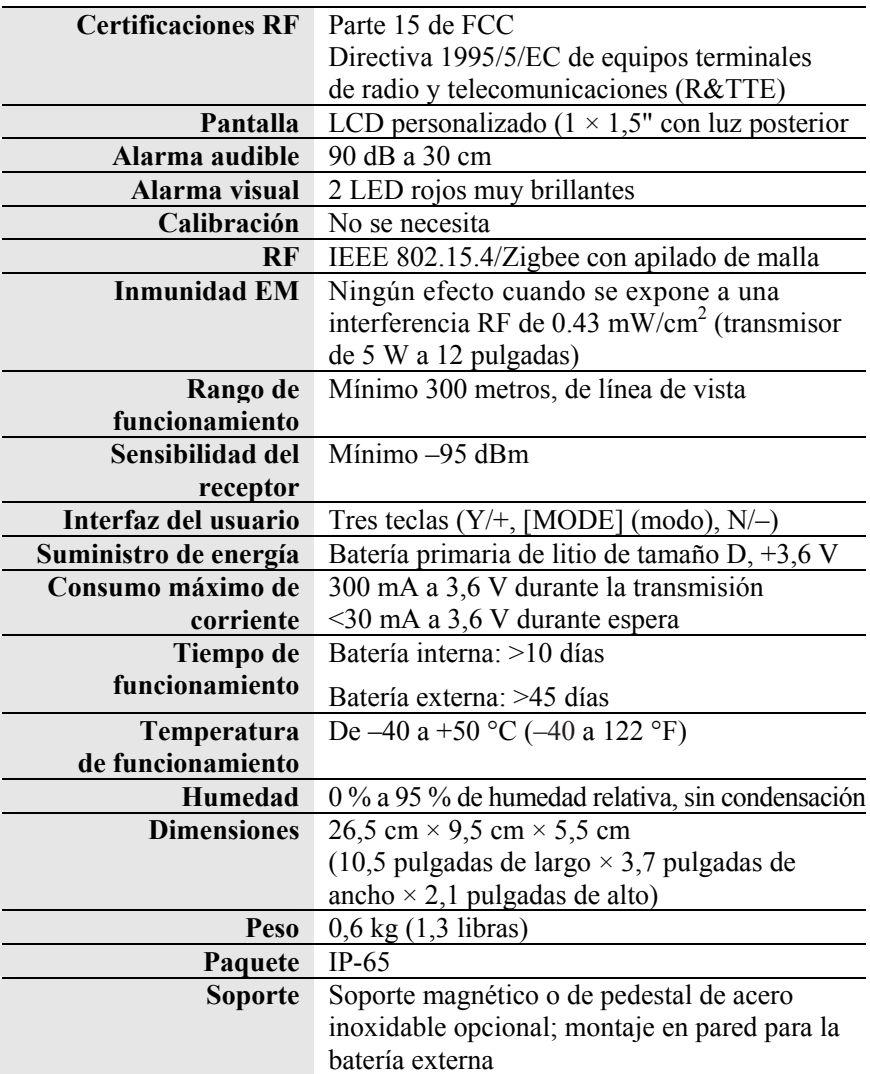

#### **Declaración de la Parte 15 de la norma FCC**

Este dispositivo cumple con la Parte 15 de la norma FCC. El funcionamiento está sujeto a las siguientes dos condiciones: (1) este dispositivo puede no causar interferencia peligrosa, y (2) este dispositivo debe aceptar cualquier interferencia recibida, incluso la interferencia que pueda causar un funcionamiento no deseado.

### **5 Funcionamiento**

El Mesh Router solo opera en modo RTR (enrutador). Por lo tanto, cuando se enciende, siempre está operativo.

Siempre que inicie el Mesh Router, este trata de volver a conectarse a la última red de la que formó parte. Por lo tanto, si la red está dentro del rango y si el canal y el Id. de PAN no cambiaron, el Mesh Router podrá volver a conectarse a la red sin necesidad de realizar ninguna acción.

Asegúrese de que la batería esté instalada antes de hacer funcionar el dispositivo Mesh Router. Consulte la página 25 para obtener información sobre la instalación y el reemplazo de la batería.

# **5.1 Encendido del Mesh Router**

Mantenga presionada la tecla [MODE] (Modo) y suéltela cuando escuche un sonido del dispositivo Mesh Router. La pantalla indica que ahora está encendido.

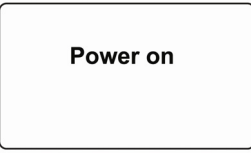

El Mesh Router realiza una prueba automática. La pantalla muestra la información del firmware durante un breve momento:

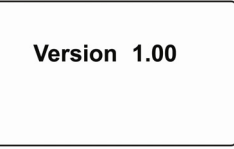

Luego, muestra la fecha y la hora de creación del firmware:

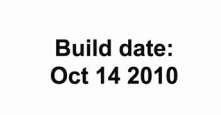

**Build time:** 16:30:01

Esto es seguido por el tipo de módem:

Modem type: 10

Luego el Mesh Router inicializa la conexión con la red inalámbrica. Cuando se encuentra la red y se establece la comunicación, se muestra la pantalla de lectura principal. Incluye el Id. de PAN, el EUI (identificador único extendido), el canal y número, y la carga de la batería (porcentaje):

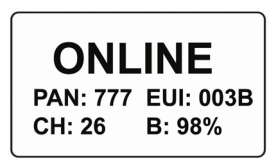

Si el Mesh Router no puede encontrar una red de radio para conectarse, realiza una búsqueda, pero si no es exitosa, muestra esta pantalla:

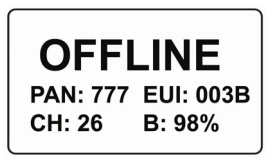

Si ve esta pantalla, compruebe lo siguiente:

- ¿La antena está conectada?
- *i*.El Id. de PAN coincide con la red a la que desea conectarse?
- ¿El canal coincide con el canal en el cual están operando los otros instrumentos?
- ¿Los otros instrumentos están encendidos y dentro del rango?
- ¿Cambió el Id. de PAN o el canal? En ese caso, reinicie el instrumento.

### **5.2 Apagado del Mesh Router**

Mantenga presionada la tecla [MODE] (Modo) durante la secuencia "5…4…3… 2… 1… Power Off" (5, 4, 3, 2, 1... Apagado). Cuando vea "Power off" (Apagado) suelte la tecla [MODE] (Modo).

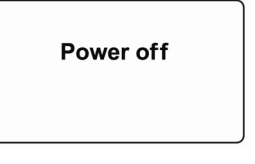

El Mesh Router está apagado cuando la pantalla queda en blanco.

# **5.3 Indicador de carga de la batería**

La batería interna del Mesh Router está diseñada para proporcionar energía durante 10 días como máximo. Cuando la batería comienza a agotarse, el Mesh Router emite un sonido por minuto y el ícono de batería está vacío. Se recomienda que la batería se cargue inmediatamente para minimizar la interrupción.

La corriente de la batería está indicada por "B:" seguida de un número y un signo de porcentaje. Por ejemplo, B: 100 %. La batería debe reemplazarse antes de que se agote completamente. Consulte la página 25 para conocer el procedimiento de reemplazo.

Cuando la batería esté completamente agotada, la pantalla de LCD muestra "Power off" (Apagado) y la alarma de LED y el vibrador se activan una vez por segundo. El dispositivo Mesh Router se apaga cuando se presiona cualquier tecla o se apaga automáticamente si no se presiona ninguna tecla en 60 segundos.

**Nota:** Se puede usar una fuente de energía externa, el RAE PowerPak, como sustituto para la batería interna. Consulte la página 35 para obtener detalles de la instalación.

### **6 Funciones de los botones**

Los tres botones proporcionan acceso rápido a las funciones en el Mesh Router.

- Presione [MODE] (Modo) para ver la intensidad de señal.
- $\bullet$  Presione [Y/+] para inicializar la conexión con la red.
- Presione  $[N/-]$  para hacer ping en la red.

# **6.1 Retroiluminación**

Cuando presione la tecla [Y/+], [MODE] (Modo) o la tecla [N/–] mientras esté visualizando los datos, se enciende la retroiluminación durante dos segundos y luego se apaga.

#### **7 Colocación de los detectores y enrutadores MeshGuard**

**Importante.** Antes de colocar un Mesh Router, es importante saber el Id. de PAN y el número de canal en los cuales está operando el resto de la red. Sin estos números para programar en su enrutador, no puede hacer que este se comunique con la red.

# **7.1 Con un controlador FMC 2000**

Cuando coloque una red MeshGuard que utilice dispositivos Mesh Routers, siga el siguiente orden de configuración:

- 1. Encienda el controlador FMC 2000.
- 2. Encienda un Mesh Router y úselo para medir la intensidad de la señal en cada ubicación de detección posible. Presione [MODE] (Modo) en el Mesh Router para ver la intensidad de señal:

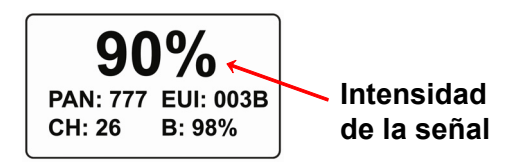

- a. Si la lectura de la intensidad de la señal en el Mesh Router es de 30 % o mayor, eso indica que un MeshGuard o un MeshGuard LEL se comunicará de manera fiable desde esta ubicación con el controlador FMC2000. Ubique y encienda un detector MeshGuard o MeshGuard LEL aquí.
- b. Si las lecturas son inferiores al 30 %, vuelva a ubicar el Mesh Router hasta que la lectura sea del 30 % o mayor. Si esta nueva ubicación está inaceptablemente lejos de la ubicación de detección deseada, se necesita un Mesh Router o un MeshGuard adicional en modo RTR para transmitir la señal desde esta nueva ubicación.

3. Siga este procedimiento hasta que todos los detectores MeshGuard o MeshGuard LEL en la red estén colocados. Verifique la fiabilidad de la comunicación para todos los detectores y enrutadores en el FMC2000.

# **7.2 Con monitores portátiles**

Cuando implemente una red inalámbrica que utilice Mesh Routers, monitores portátiles (como el ToxiRAE Pro, dispositivos de la línea MultiRAE, etc.) y un EchoView Host, verifique que todas las unidades en la red usen el mismo Id. de PAN y canal. Luego siga este orden de configuración:

- 1. Encienda los Mesh Routers.
- 2. Encienda el EchoView Host.
- 3. Encienda los monitores.
- 4. Si alguna de las unidades no se conectan automáticamente a la red, verifique los ajustes de red y realice una conexión a la red.

### **8 Programación del Mesh Router**

Presione y mantenga presionadas las teclas [MODE] (Modo) e [Y/+] hasta que vea esta pantalla:

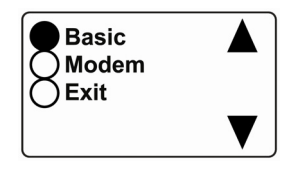

**Para seleccionar las opciones:** Presione [Y/+] para desplazarse hacia arriba o [N/–] para desplazarse hacia abajo.

**Nota:** El desplazamiento se "ajusta", de manera que cuando llegue al elemento de más arriba o de más abajo, comienza a recorrer los elementos nuevamente.

**Para hacer una selección:** Desplácese hasta que el círculo a la izquierda de su selección sea negro, luego presione [MODE] (Modo).

**Nota:** Si no hace ninguna selección en 60 segundos, automáticamente regresará a la pantalla de lectura principal.

### **8.1 Programación básica**

La programación "Basic" (básica) consiste en información de solo lectura (no editable) sobre su instrumento. Su información consiste en un número de serie y versión del firmware.

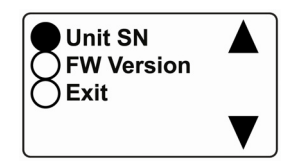

Presione [Y/+] para desplazarse hacia arriba o [N/–] para desplazarse hacia abajo.

**Nota:** El desplazamiento se "ajusta", de manera que cuando llegue al elemento de más arriba o de más abajo, comienza a recorrer los elementos nuevamente.

Hay tres opciones (que incluyen "Exit" [salir]) disponibles:

- "Unit SN" (N.º de serie de la unidad)
- "FW Version" (Versión de firmware)
- "Exit" (Salir)

**Para hacer una selección:** desplácese hasta que el círculo a la izquierda de su selección sea negro, luego presione [MODE] (Modo).

**Nota:** Si no hace ninguna selección en 60 segundos, automáticamente regresará a la pantalla "Basic" (Básica).

# **8.1.1 "Unit SN" (N.º de serie de la unidad)**

"Unit SN" (N.º de serie de la unidad) es el número de serie del Mesh Router. Para verlo, presione [MODE] (Modo) cuando el nombre aparezca resaltado (círculo oscuro):

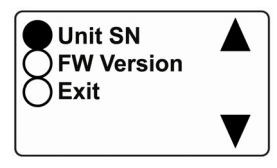

Se muestra el número de serie en la pantalla:

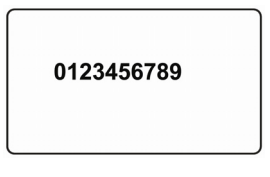

Presione [MODE] (Modo) para volver al menú. Si no hace ninguna selección en 60 segundos, automáticamente regresará al menú.

# **8.1.2 "FW Version" (Versión de firmware)**

La versión de firmware incorporada al instrumento.

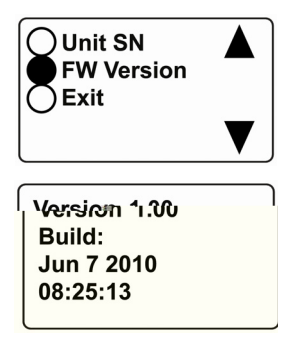

Presione [MODE] (Modo) para volver al menú. Si no hace ninguna selección en 60 segundos, automáticamente regresará al menú.

# **8.1.3 "Exit" (Salir)**

Desplácese hasta que se seleccione "Exit" (Salir). Salga al nivel de menú "Basic" (Básica).

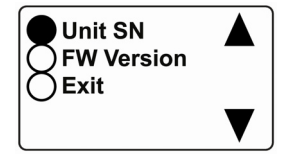

Presione [MODE] (Modo) para volver al menú.

**Nota:** Si no hace ninguna selección en 60 segundos, automáticamente regresará al menú.

# **8.2 Módem**

Esta pantalla consiste en parámetros editables para su instrumento y también acciones.

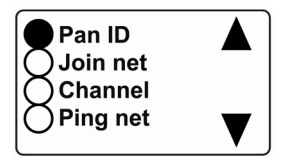

Presione [Y/+] para desplazarse hacia arriba o [N/–] para desplazarse hacia abajo.

**Nota:** Cuando llegue al último o al primer elemento y continúa desplazándose, aparece una segunda pantalla con la opción para salir:

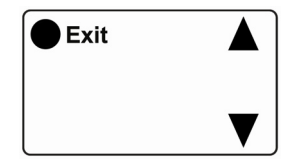

El desplazamiento se "ajusta" de manera que cuando llegue al primer o al último elemento de alguna de las pantallas, comienza a desplazarse nuevamente por los elementos de la otra pantalla.

Hay cinco opciones (que incluyen "Exit" [salir]) disponibles:

- "Pan ID" (Id. de Pan)
- "Join net" (Unirse a red)
- Canal
- "Ping net" (Ping de la red)
- "Exit" (Salir)

**Para hacer una selección:** Desplácese hasta que el círculo a la izquierda de su selección sea negro, luego presione [MODE] (Modo).

**Nota:** Si no hace ninguna selección en 60 segundos, automáticamente regresará a la pantalla "Basic" (Básica).

### **8.2.1 "Pan ID" (Id. de Pan)**

Todas las unidades de una red deben estar programadas con el mismo Id. de PAN (identificador de red personal) para garantizar la compatibilidad de la comunicación.

Cuando vea esta pantalla, presione [MODE] (Modo) para ver el Id. de PAN actual o para cambiarlo:

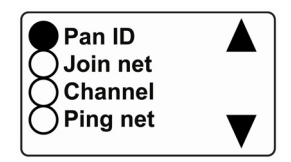

**Importante.** El rango permitido de números de Id. de PAN es de 001 a 999.

La pantalla muestra el Id. de PAN, con el cursor intermitente en el primer dígito.

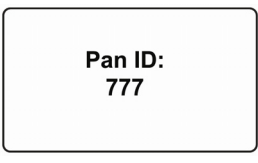

Presione [MODE] (Modo) para recorrer los dígitos de izquierda a derecha. Cambie el valor de un dígito presionando [Y/+] para aumentarlo y [N/–] para disminuirlo. Después del tercer dígito, verá un "?" intermitente.

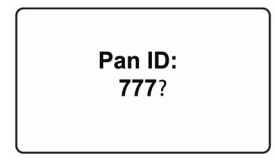

- Presione [Y/+] para guardar los cambios.
- Presione [N/–] para salir sin guardar los cambios.
- Presione [MODE] (Modo) para volver al primer dígito.

**Importante.** Siempre que cambie el Id. de PAN o el canal, debe apagar el instrumento o encenderlo nuevamente.

**Nota:** Si no presiona una tecla en 60 segundos, la pantalla regresa al menú y muestra "Basic" (Básica), "Modem" (Módem), "Exit" (Salir).

#### **8.2.2 "Join net" (Unirse a red)**

Esta pantalla es para conectarse a una red existente. Cuando vea esta pantalla, presione [MODE] (Modo) para conectarse:

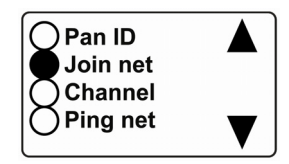

Ahora la pantalla muestra un mensaje que pregunta si desea confirmar su opción de conectarse a una red:

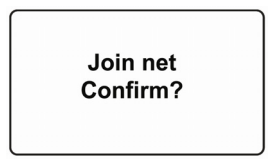

- Presione [Y/+] para conectarse.
- Presione [N/–] para salir sin conectarse.

Cuando el instrumento comienza a buscar una red, aparece este mensaje:

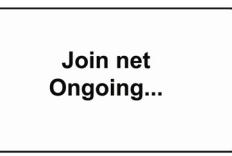

Si encuentra una red y se conecta exitosamente, se muestra este mensaje:

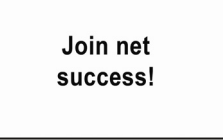

Si no encuentra una red, se muestra este mensaje:

Join net fail!

Si se muestra este mensaje, compruebe lo siguiente:

- ¿La antena está conectada?
- $\bullet$  *i.El Id. de PAN coincide con la red a la que desea conectarse?*
- ¿El canal coincide con el canal en el cual están operando los otros instrumentos?
- ¿Los otros instrumentos están encendidos y dentro del rango?

**Importante.** Siempre que cambie el Id. de PAN o el canal, debe apagar el instrumento o encenderlo nuevamente.

# **8.2.3 Canal**

Todas las unidades de una red deben operar en un único canal. Los canales disponibles varían según la frecuencia del módem inalámbrico interno y RAE Systems establece los rangos para que coincidan con el módem inalámbrico. Verifique la etiqueta en su Mesh Router si no está seguro de la frecuencia.

Estas son las frecuencias y los canales:

**869 MHz:** Canal 0 (no se puede cambiar el canal) **900 MHz:** Canales 1 a 10 **2.4 GHz:** Canales 11 a 26

**Nota:** Si se trata de programar un canal que no está aceptado, el enrutador de malla muestra un mensaje de error inmediatamente después de ingresar el número de canal.

Desplácese hasta que se seleccione "Channel" (Canal).

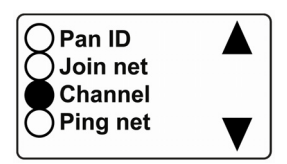

Presione [MODE] (Modo) para ver o cambiar el canal. La pantalla muestra el número de canal, con el cursor intermitente en el primer dígito:

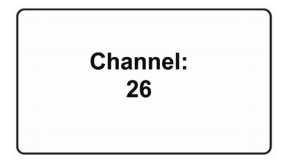

Presione [MODE] (Modo) para desplazarse de dígito a dígito de izquierda a derecha. Cambie el valor de un dígito presionando [Y/+] para aumentarlo y [N/–] para disminuirlo. Después del segundo dígito, verá un "?" intermitente.

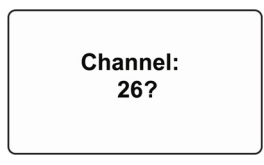

- Presione [Y/+] para guardar los cambios.
- Presione  $[N/-]$  para salir sin guardar los cambios.
- Presione [MODE] (Modo) para volver al primer dígito.

**Importante.** Recuerde que los canales permitidos para los instrumentos en un rango de red de malla varían según la frecuencia. Por lo tanto, es posible que no pueda cambiar el canal o cambiarlo a un número fuera de su conjunto de números asignados.

### **8.2.4 "Ping net" (Ping de la red)**

Al hacer ping se prueba la conexión de radio entre el Mesh Router y otras unidades de su red. (Un "ping" es una señal corta enviada a la red para solicitar una respuesta; no contiene otros datos).

Desplácese hasta que se seleccione "Ping net" (Ping de la red).

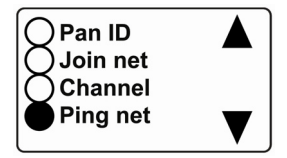

Presione [MODE] (Modo) para hacer ping en la red. Aparece este mensaje:

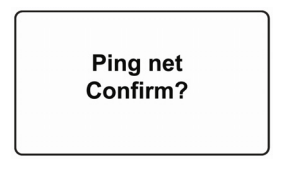

Presione [Y/+]. El instrumento envía una señal a la red para verificar su presencia y, si la red responde, el Mesh Router emite un sonido, los indicadores destellan una vez y la pantalla ahora muestra esto:

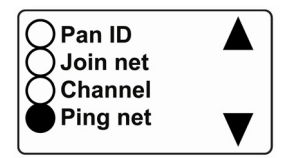

Si no se localiza ninguna red al hacer ping, no hay emisión de sonido ni destello de los indicadores de reconocimiento y el instrumento muestra la misma pantalla:

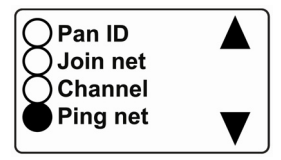

Si el ping a una red no tiene éxito, verifique lo siguiente:

- ¿La antena está conectada?
- *i.El Id. de PAN coincide con la red a la que desea conectarse?*
- ¿El canal coincide con el canal en el cual están operando los otros instrumentos?
- ¿Los otros instrumentos están encendidos y dentro del rango?
- ¿Cambió el Id. de PAN o el canal? De ser así, reinicie el instrumento y trate de hacer ping en la red nuevamente.

### **8.2.5 "Exit" (Salir)**

Para salir de "Modem" (Módem) y volver a la pantalla de lectura principal, desplácese hasta que se muestre la segunda pantalla "Modem" (Módem):

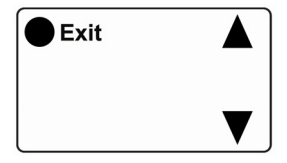

Con "Exit" (Salir) seleccionado, presione [MODE] (Modo). El Mesh Router ahora regresa al menú "Modem" (Módem).

#### $\overline{a}$ **9 Reemplazo de la batería interna**

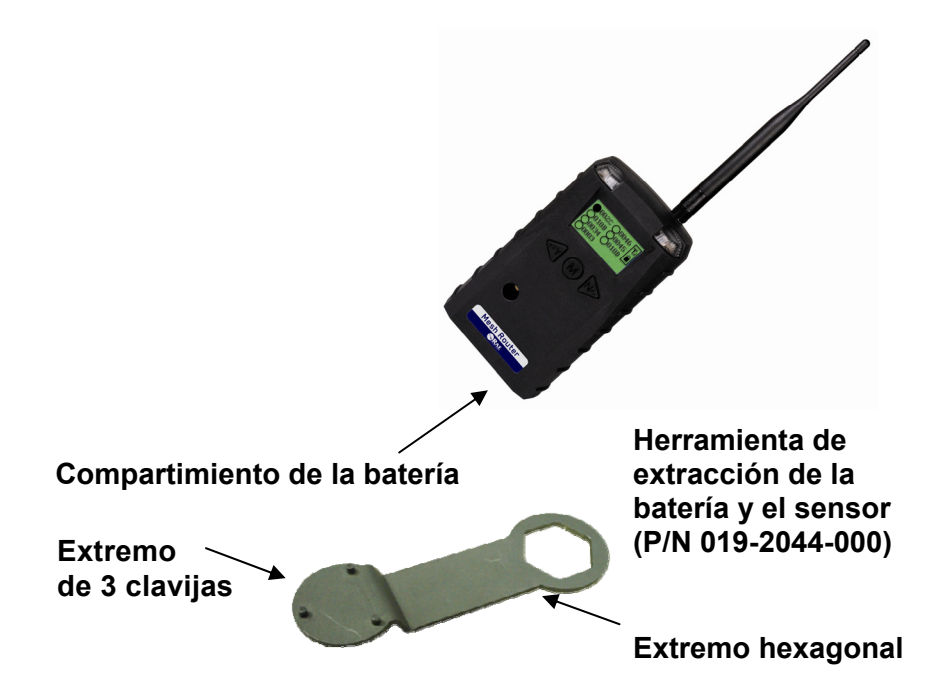

- 1. Utilice el extremo de 3 clavijas de la herramienta para destornillar y abrir la cubierta de la batería al girarla hacia la izquierda.
- 2. Extraiga la batería.
- 3. Introduzca la batería nueva con su polo positivo ("+") hacia la parte interna de la unidad.
- 4. Reemplace la cubierta de la batería girándola hacia la derecha con el extremo de 3 clavijas de la herramienta.

**Nota:** Cambie la batería únicamente en una ubicación segura y use la batería proporcionada por RAE Systems. Después de cambiar la batería, espere al menos 60 segundos antes de encender el dispositivo Mesh Router.

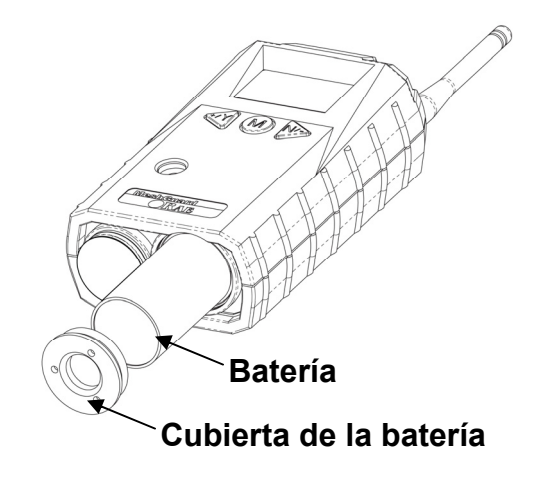

#### **Advertencia**

Cambie la batería únicamente en ubicaciones no peligrosas y use la batería que RAE Systems proporcione (P/N: 500-0111-000), EVE ER34615 o XENO XL-205F). Solo quite el adaptador de batería externa en ubicaciones no peligrosas.

# **9.1 Eliminación correcta de la batería**

Este producto puede contener una o más baterías de plomo, níquelcadmio (NiCd), níquel hidruro metálico (NiMH), litio (Li) o iones de litio. En esta guía del usuario se proporciona información sobre la batería específica. Las baterías se deben reciclar o desechar de manera correcta.

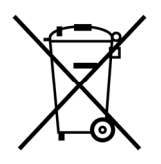

Este símbolo (depósito sobre ruedas tachado) indica una recolección separada de desechos de equipos eléctricos y electrónicos en los países de la UE. No tire el equipo con los residuos domésticos. Utilice los sistemas de devolución y recolección disponibles en su país para el desecho de este producto.

#### $\overline{a}$ **10 Resolución de problemas**

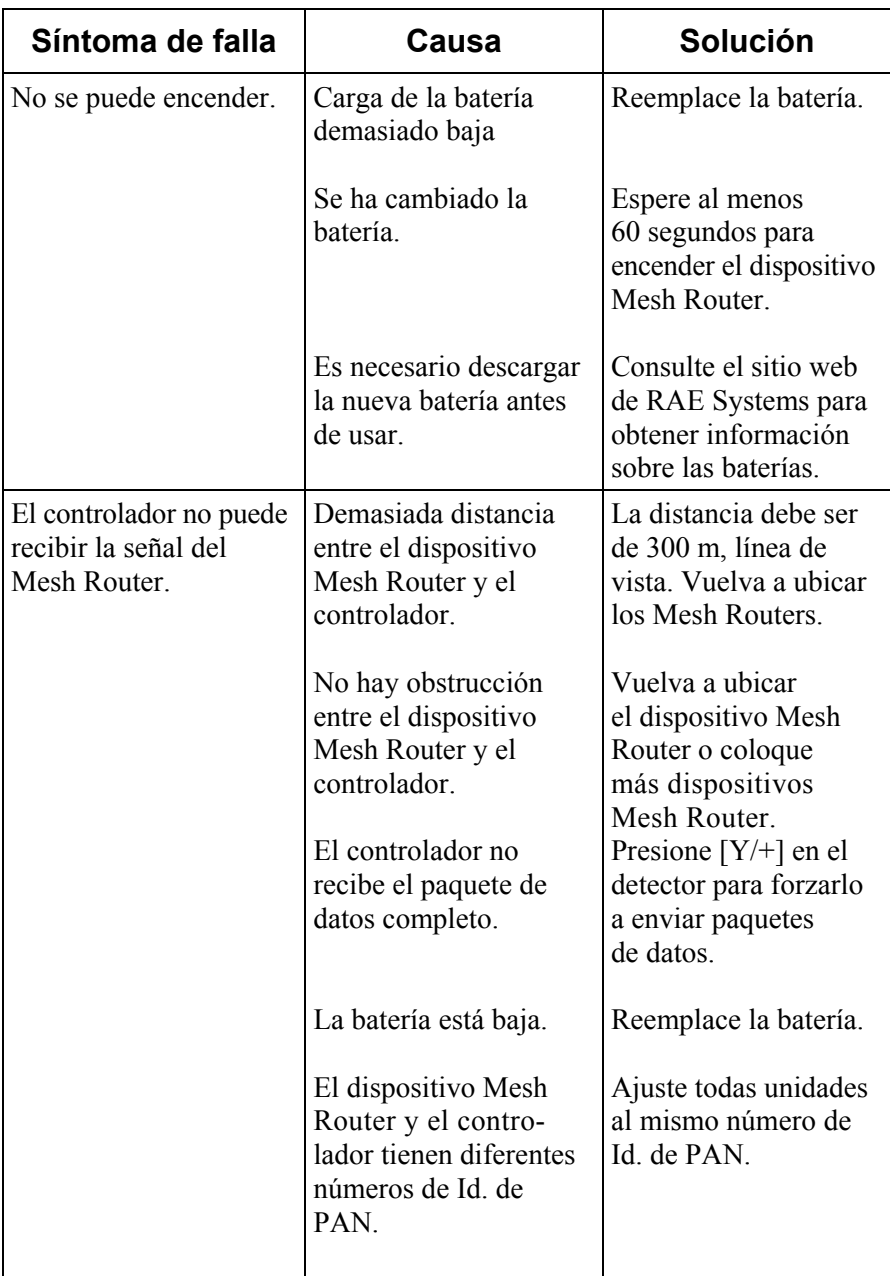

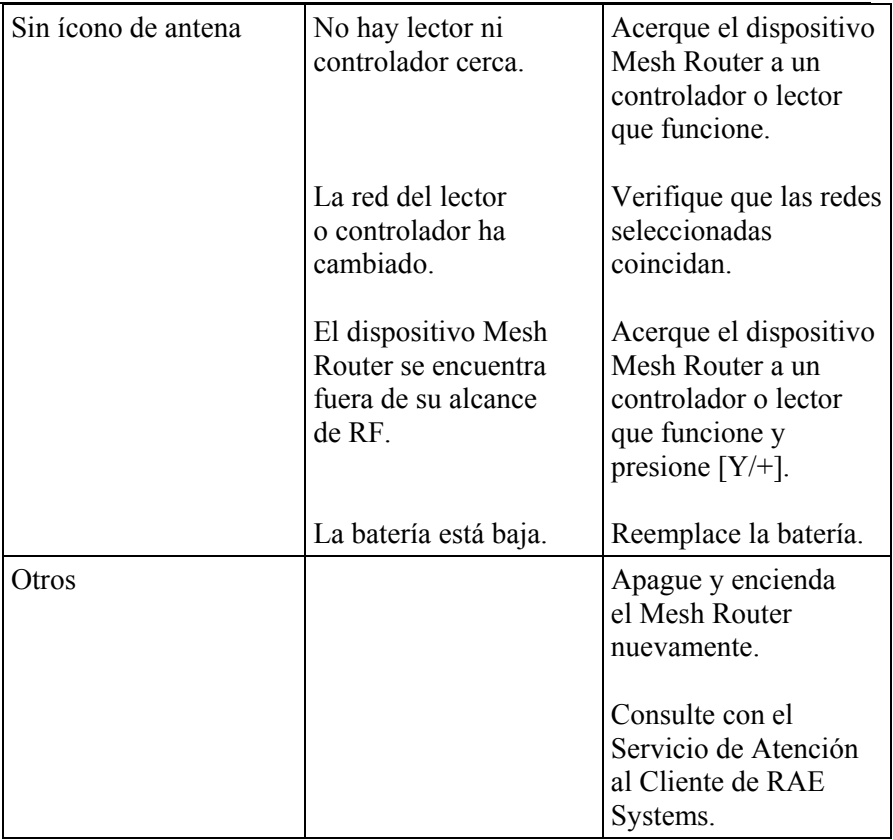

**Solicitar partes de reemplazo:** Si necesita partes de reemplazo, se encuentra disponible una lista en Internet: http://www.raesystems.com.

#### l **11 Resumen de las señales de alarma del Mesh Router**

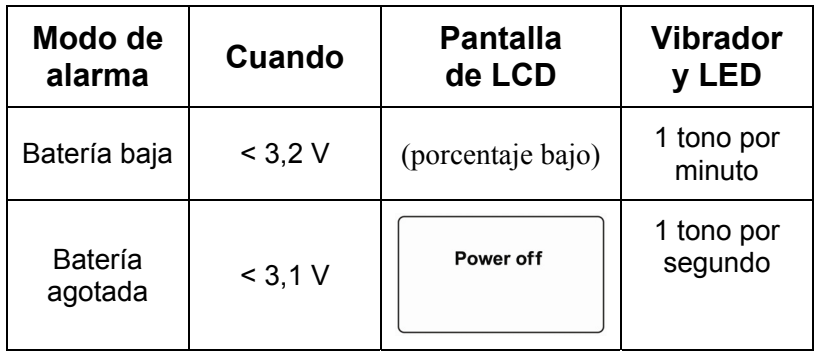

#### $\overline{a}$ **12 Apéndice A: Instalación del Mesh Router**

Dos métodos para montar el dispositivo Mesh Router facilitan la instalación. El primer método utiliza un imán que se enrosca en la parte posterior del dispositivo Mesh Router, lo que hace que sea ideal para mover de un lugar a otro. El segundo método utiliza una caja de acero inoxidable diseñada especialmente que se ensambla de manera permanente. Protege al dispositivo Mesh Router de daños en entornos industriales.

### **12.1 Instalación con montaje de imán**

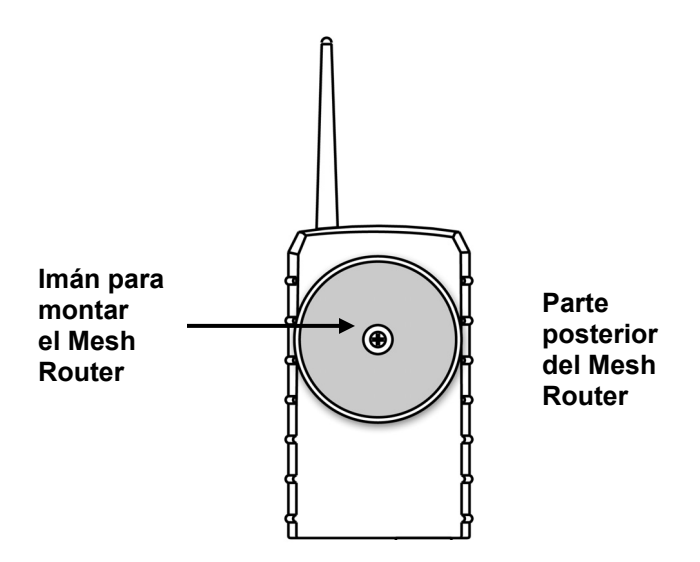

Este imán es lo suficientemente poderoso para soportar el dispositivo Mesh Router cuando se coloca contra una superficie de hierro o acero plana.

**Importante.** Mantenga el imán alejado de los discos rígidos de la computadora. El imán más fuerte puede corromper o borrar los datos de estos.

### **12.2 Instalación fija**

Cuatro orificios reforzados en la parte posterior de la caja permiten que pase un tornillo para el soporte de montaje.

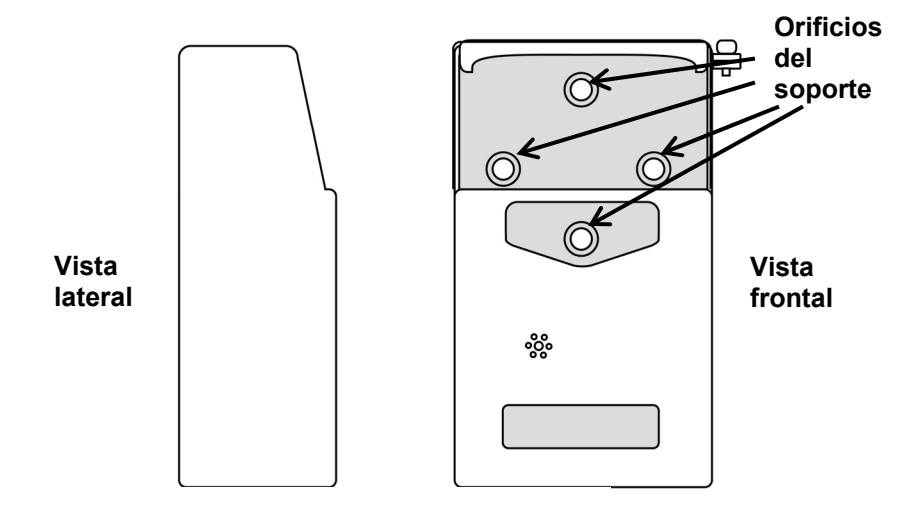

La caja se puede montar en un poste horizontal o vertical.

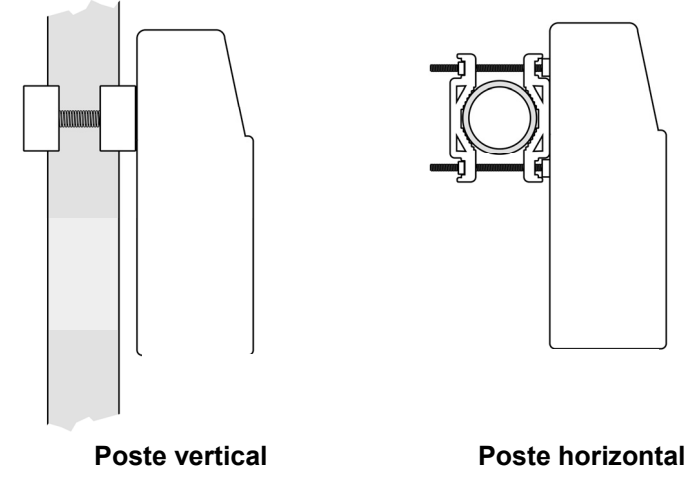

Deslice los tornillos por dos orificios que se encuentran uno al lado del otro para montar la caja en un poste vertical. De lo contrario, deslice los tornillos por los dos orificios alineados verticalmente para sujetar la caja a un poste horizontal.

Monte sin apretar las partes de fijación alrededor del poste. Tenga en cuenta que los tornillos tienen tuercas que se fijan en las partes de fijación. Las partes de fijación están diseñadas para perforar el tornillo, de manera que no necesite utilizar una llave de tuercas. Ajuste manualmente las partes hasta que se acomoden.

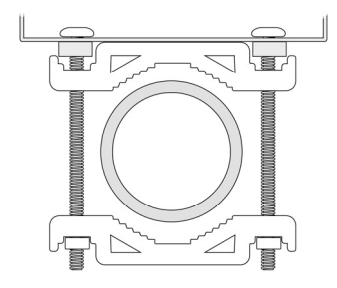

Ajuste los tornillos hexagonales desde la parte frontal de la caja.

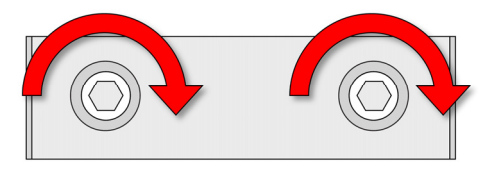

Una vez que las partes de fijación y la caja estén sostenidas de manera segura contra el poste, deje de ajustar.

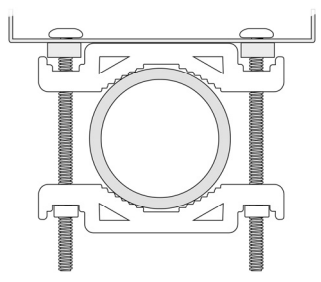

**Nota:** El poste debe ser de 25 mm (1 pulgada) a 63 mm (2,5 pulgadas) de diámetro.

Luego coloque el Mesh Router en la caja:

- 1. Levante la cubierta articulada de la caja.
- 2. Deslice el Mesh Router en la caja desde la parte superior.
- 3. Cierre la cubierta de la caja.
- 4. Introduzca el tornillo hexagonal en la parte de bloqueo de la cubierta y ajústelo.
- 5. Ahora el Mesh Router está listo para usar.

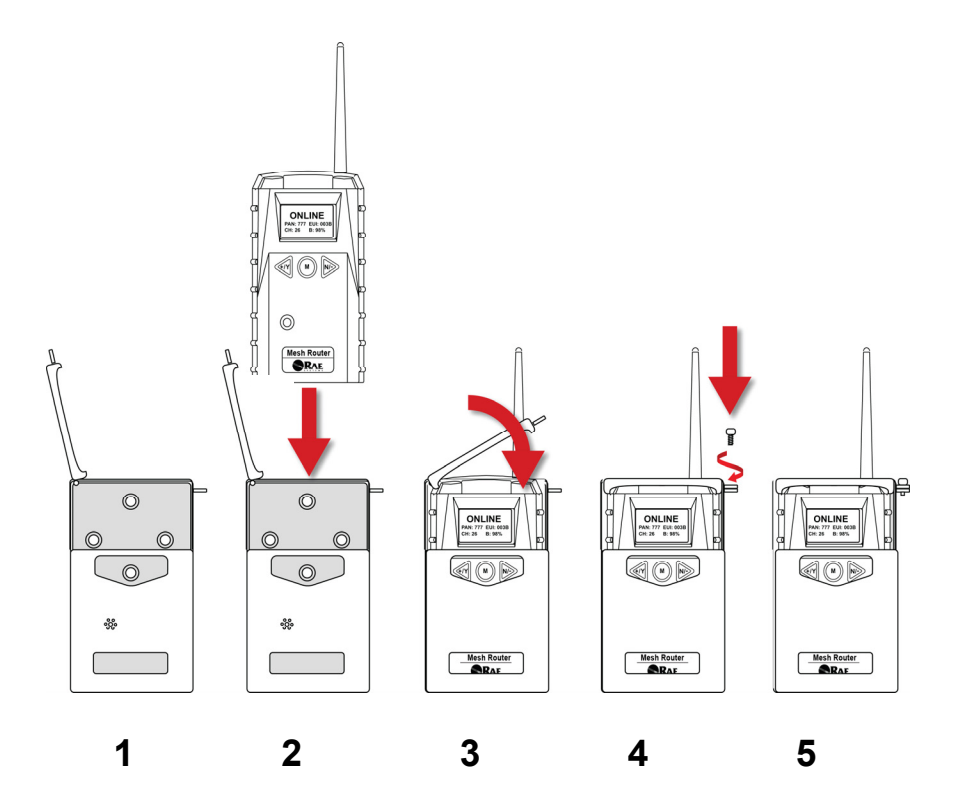

#### **12.3 Instalación alternativa del soporte magnético**

El disco de soporte de imán se puede sujetar a una caja de acero en lugar de las abrazaderas. Este enfoque proporciona la protección de la caja con la facilidad de instalación ofrecida por el soporte magnético.

- 1. Introduzca el tornillo por el disco magnético.
- 2. Coloque el disco magnético sobre el orificio de la parte inferior en la parte posterior de la caja.
- 3. Ajuste el tornillo hasta que se acomode el disco.

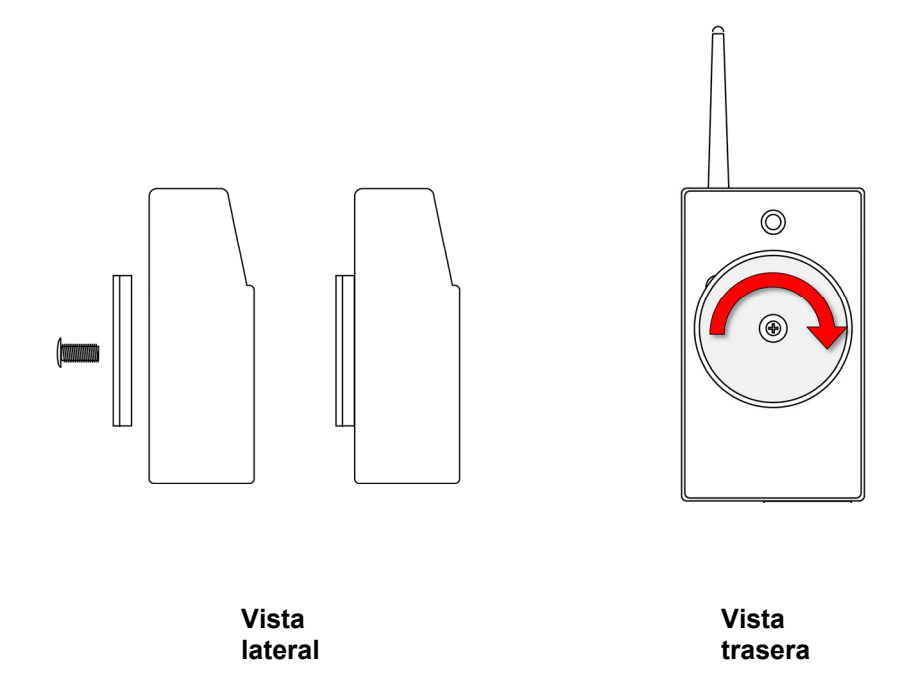

#### **13 Apéndice B: Reemplazo de la batería externa del Mesh Router**

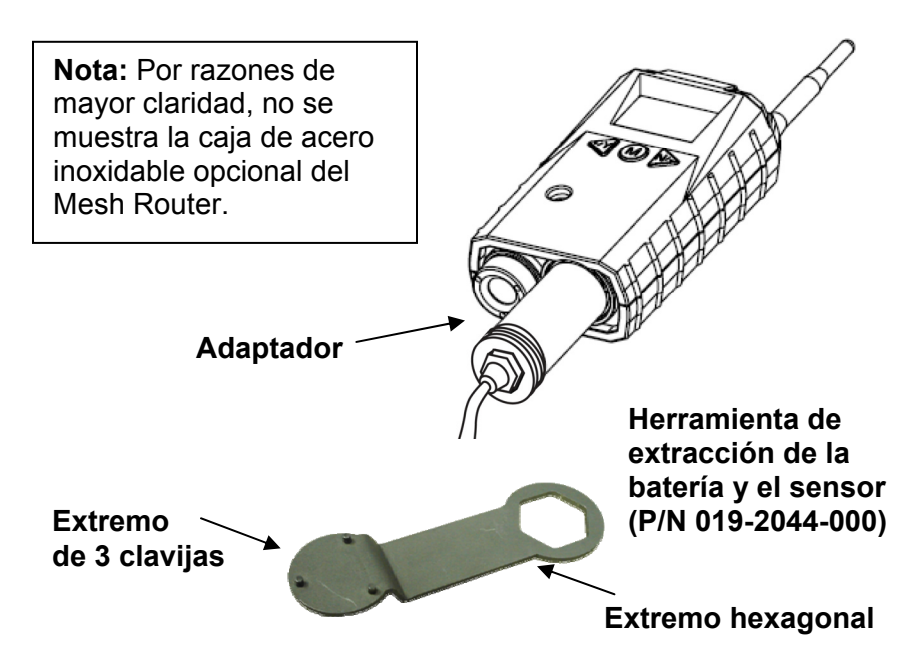

### **13.1 Uso de la batería externa**

Para accionar un dispositivo Mesh Router en instalaciones fijas o en situaciones en las que se necesita una vida útil de batería prolongada, se utiliza una unidad de batería externa, el RAE PowerPak de RAE Systems. El conector de la batería externa se atornilla en el compartimiento de la batería del Mesh Router. En el procedimiento a continuación se muestran vistas inferiores del Mesh Router en la caja de acero.

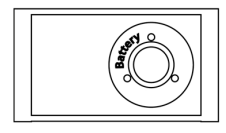

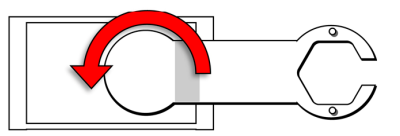

**1. Quite la tapa de la batería girando hacia la izquierda con el extremo de tres clavijas del sensor y la herramienta de extracción de batería.** 

# **Guía del usuario del Mesh Router**

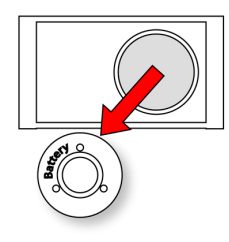

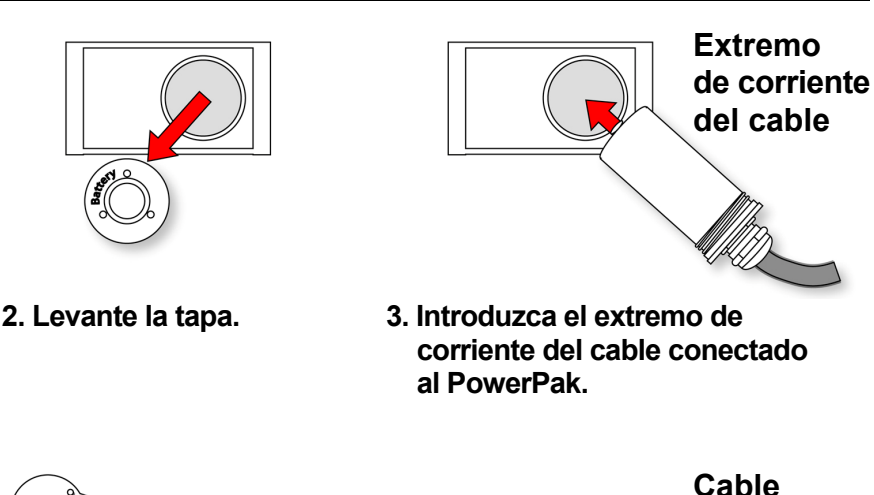

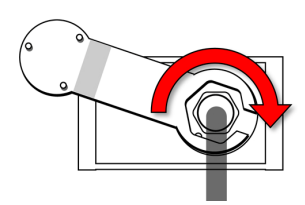

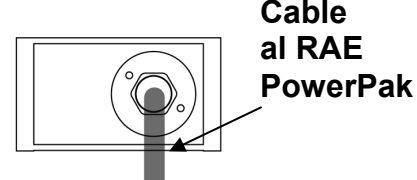

**4. Use el extremo hexagonal abierto de la llave y, con ambas clavijas acopladas con los dos orificios en el extremo de corriente, ajuste girando hacia la derecha hasta que esté ajustado. No apriete excesivamente.**

Consulte la Guía del usuario del RAE PowerPak para obtener más información sobre la conexión y la carga.

Para montar permanentemente el Mesh Router a una superficie sólida, en primer lugar se debe asegurar en la caja de acero (un tornillo a través de la parte posterior se acopla con el Mesh Router) y luego se asegura la caja a una superficie sólida como una pared o la plancha de montaje de metal que sostiene el Mesh Router y el RAE PowerPak.

### **Guía del usuario del Mesh Router**

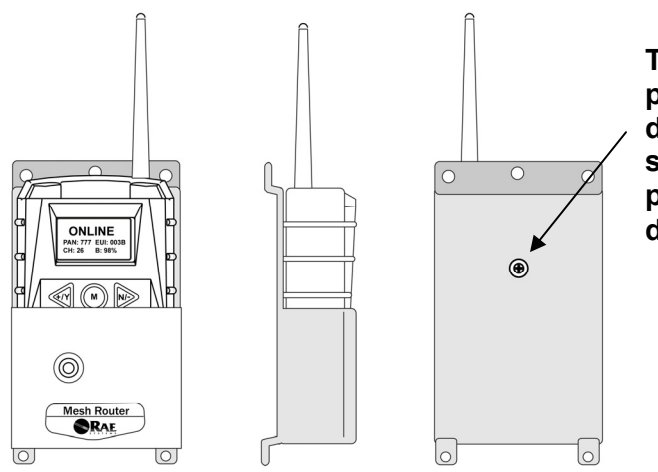

**Tornillo en la parte posterior de la caja que se acopla a la parte posterior del Mesh Router** 

#### **Vista frontal, lateral y trasera de la caja de acero que muestra cómo se asegura el Mesh Router para el montaje.**

Con el Mesh Router asegurado en la caja, puede extraer la tapa que está sobre el compartimiento de la batería para poder colocar el conector del RAE Battery Pack en el Mesh Router. Use el sensor y la herramienta de extracción de la batería como se muestra.

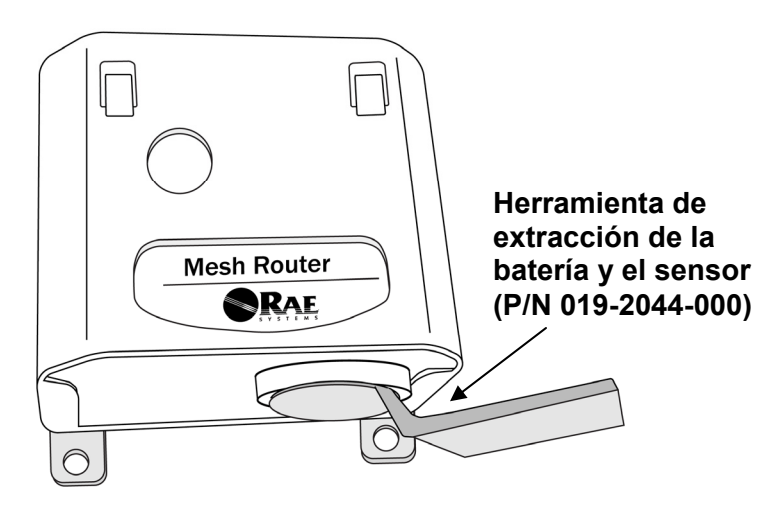

**13.2 Reemplazo de la batería externa** 

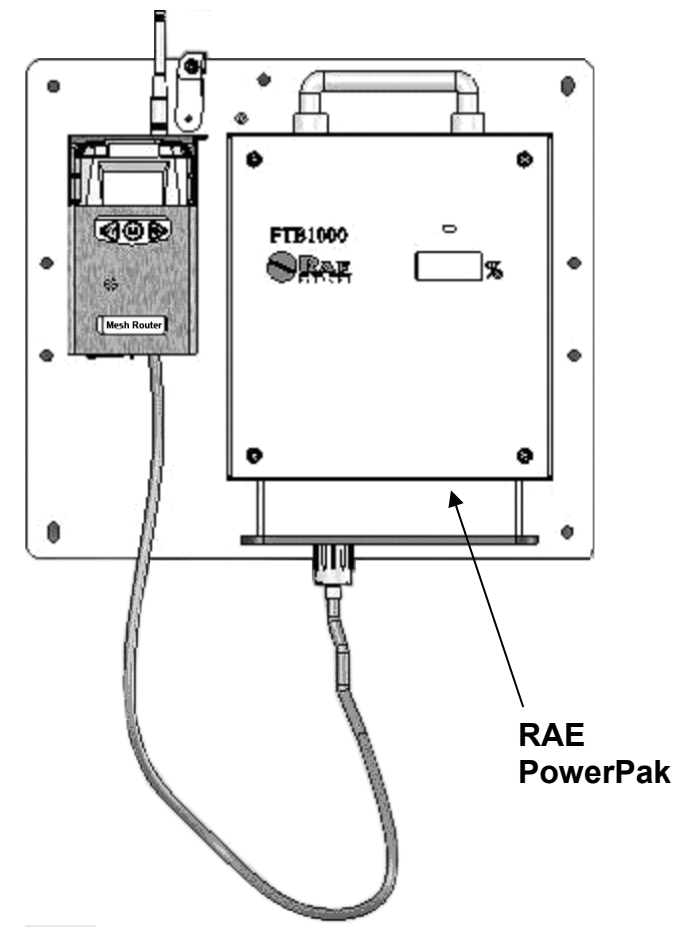

#### **Reemplazo de la batería externa**

- 1. Desenchufe el conector de la batería.
- 2. Afloje el tornillo de seguridad que sostiene la batería.
- 3. Monte una batería nueva en el soporte de montaje.
- 4. Apriete el tornillo de seguridad.
- 5. Conecte el Mesh Router a la batería.
- 6. Encienda el Mesh Router.

#### **Año de fabricación**

Para identificar el año de fabricación, consulte el número de serie del instrumento.

Del segundo al último dígito del número de serie indican el año de fabricación. Por ejemplo, "M" indica que el año de fabricación es 2010.

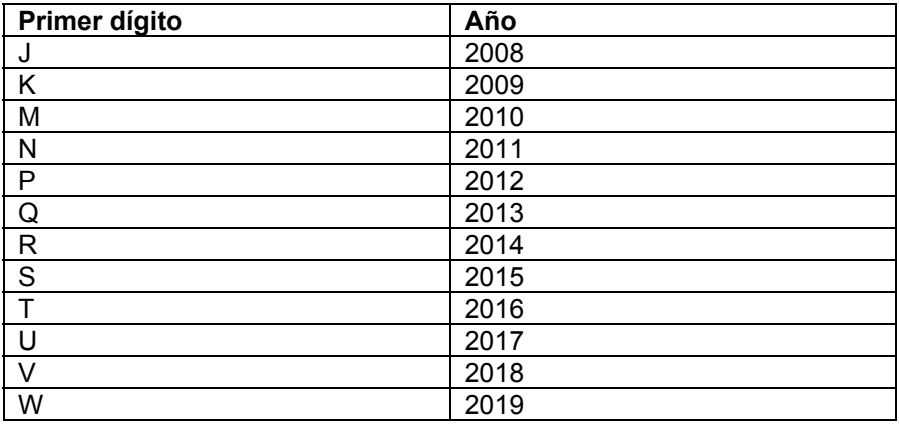

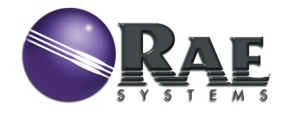

#### **RAE Systems Oficina central mundial**

3775 N. First St. San Jose, CA 95134-1708 USA Teléfono: 408.952.8200 Línea gratuita: 888.723.4800 Fax: 408.952.8480

#### **Correo electrónico (soporte de ventas):**

raesales@raesystems.com **Correo electrónico (soporte técnico):** tech@raesystems.com **Sitio web:** www.raesystems.com

#### **RAE Systems Europa**

Kirstinehøj 23A, DK-2770 Kastrup • Dinamarca Tel.: +45.8652.5155 • Fax: +45.8652.5177

#### **RAE Systems (Hong Kong) Ltd.**

Units 1516-18, 15/F, Delta House, 3 On Yiu Street Shatin, N.T. Hong Kong Sitio web: www.raesystems.cn • Correo electrónico: asiasales@raesystems.com Teléfono: +852.2669.0828

#### **RAE Systems Middle East**

LOB 7, Ground Floor, Office 19, Jebel Ali Free Zone Dubai, Emiratos Árabes Unidos Correo electrónico: mesales@raesystems.com • Teléfono: +971.4.887.5562

> Rev. A Julio de 2011 P/N F04-4002-000